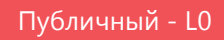

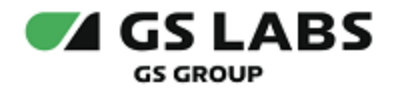

# DRE Advanced Media Platform CACHE **SERVER**

Руководство администратора

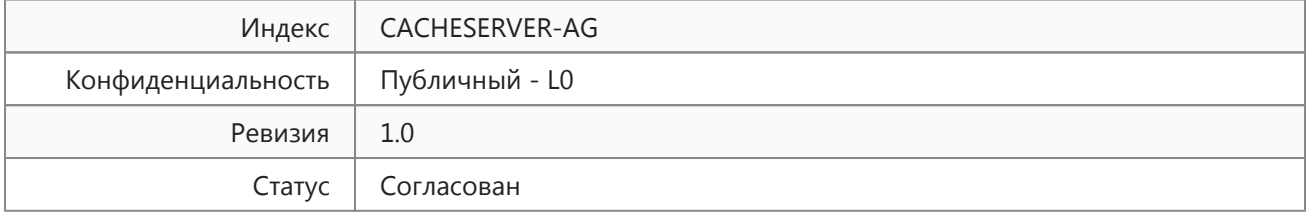

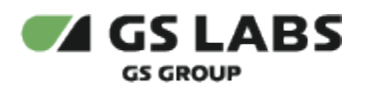

# Содержание

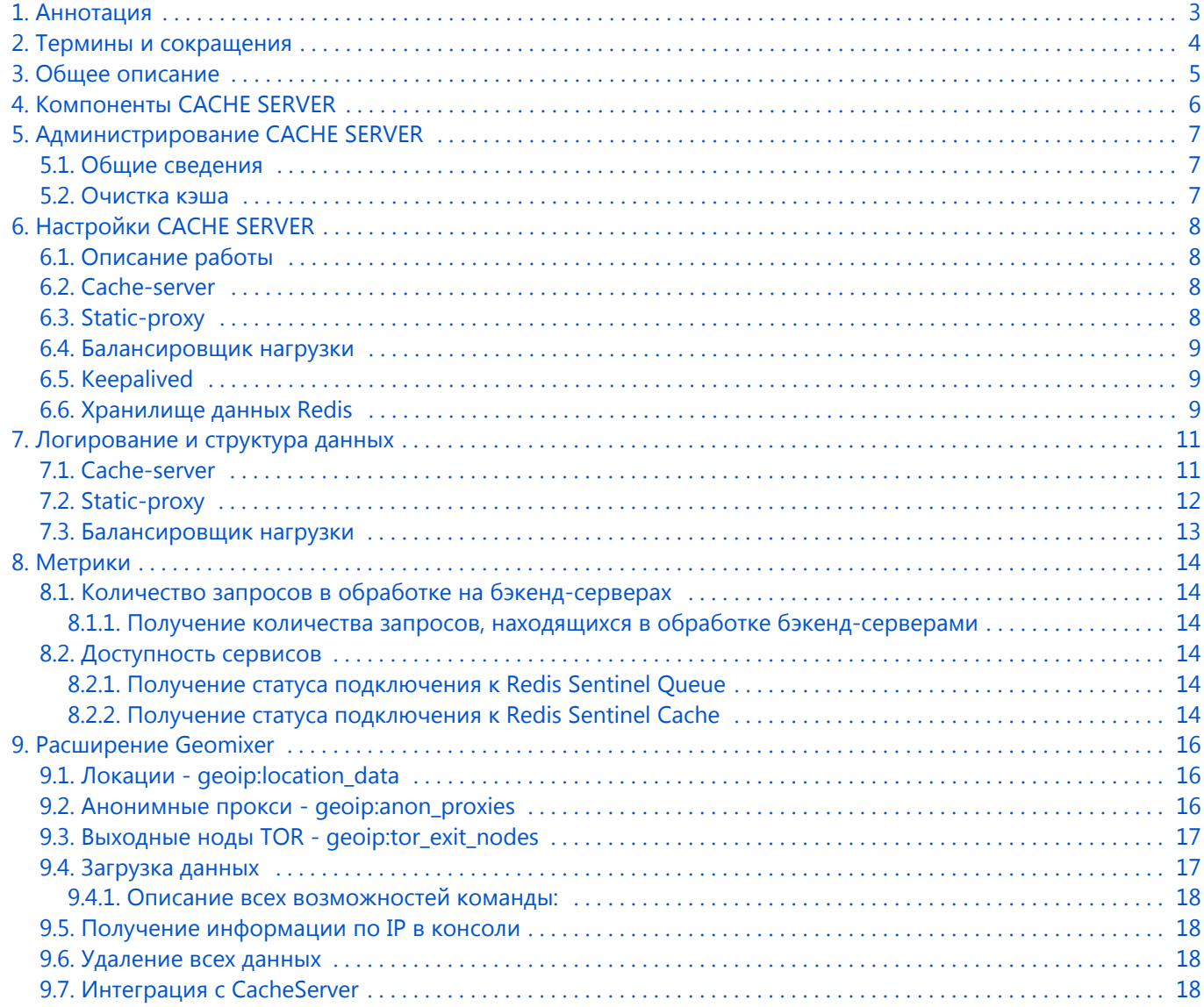

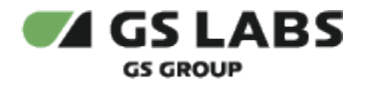

# <span id="page-2-0"></span>1. Аннотация

Документ предназначен для технических специалистов, занимающихся администрированием сервиса и обладающих навыками работы с компьютером на профессиональном уровне.

Данный документ опубликован для ознакомления с компонентами системы. Все настройки и параметры окружения предоставляются по запросу заказчика.

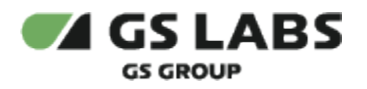

# <span id="page-3-0"></span>2. Термины и сокращения

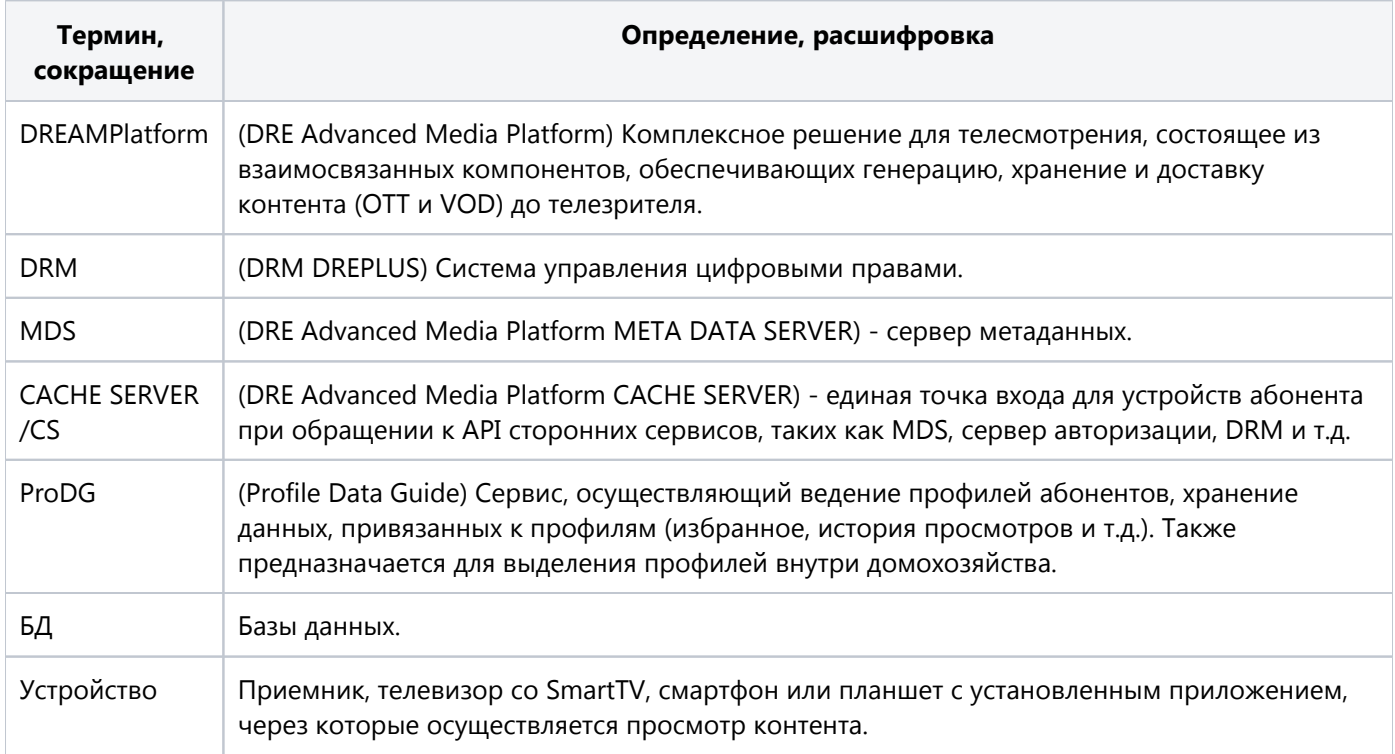

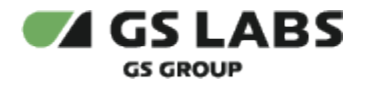

# <span id="page-4-0"></span>3. Общее описание

DRE Advanced Media Platform CACHE SERVER (далее - CACHE SERVER) предназначен для того, чтобы служить единой точкой входа для приёмников при обращении к API сторонних сервисов, таких как сервер метаданных DRE Advanced Media Platform META DATA SERVER (далее - MDS), сервер авторизации, DRM и т.д.

Приёмники интегрируются с API только сервера CACHE SERVER, который в свою очередь интегрируется со сторонними сервисами. Это позволяет сократить время для получения и отображения контента на стороне клиента, а также уменьшить нагрузку на остальные сервисы DREAMPlatform (у клиентов необходимость держать только одну сессию, а не сессии со всеми компонентами платформы).

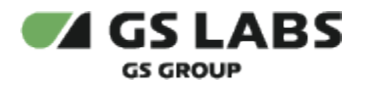

# <span id="page-5-0"></span>4. Компоненты CACHE SERVER

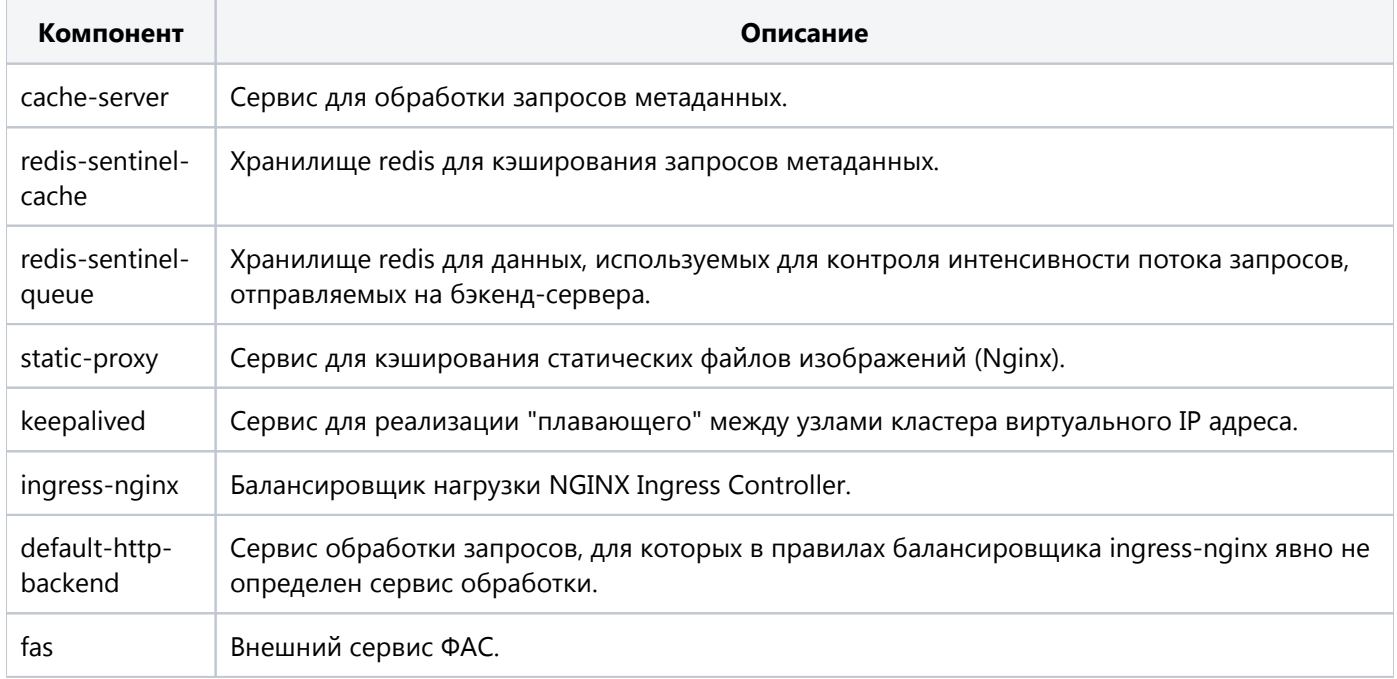

# <span id="page-6-0"></span>5. Администрирование CACHE SERVER

#### <span id="page-6-1"></span>5.1. Общие сведения

Установка и обновление сервера производится посредством Helm - менеджера пакетов (чартов) Kubernetes. При установке на основе чарта на кластере создаются его экземпляры - релизы (releases).

Список запущенных на кластере релизов, их состояние и версии соответствующих чартов можно получить, выполнив на мастер-ноде команду:

helm ls

Удаление компонентов сервера CACHE SERVER производится путем удаления соответствующих релизов.

Администрирование установленного сервера CACHE SERVER производится через командный интерфейс Kubectl на любой ноде кластера. Подробную информацию по работе с Kubectl можно найти в документации продукта Kubernetes.

#### <span id="page-6-2"></span>5.2. Очистка кэша

Чтобы очистить кэш статических файлов, удалите поды сервиса static-proxy (новые поды создаются автоматически).

kubectl delete pods -l app=static-proxy -n NAMESPACE

Очистка кэша запросов в Redis производится через запуск скрипта очистки clean\_cache.py из любого пода сервиса cache-server:

kubectl exec -ti PODNAME -n NAMESPACE python clean\_cache.py

В случае необходимости сброса счетчика исходящих запросов, находящихся в обработке нижележащими серверами, запустите скрипт очистки clean\_queue.py из любого пода сервиса cache-server:

kubectl exec -ti PODNAME -n NAMESPACE python clean\_queue.py

# <span id="page-7-0"></span>6. Настройки CACHE SERVER

### <span id="page-7-1"></span>6.1. Описание работы

Все создаваемые контейнеры сервиса cache-server используют общее хранилище данных - Redis Sentinel. Каждый создаваемый контейнер сервиса static-proxy работает с собственным внутренним кэшем статических файлов.

Настройки кэширования задаются в helm-файле для сервисов cache-server и static-proxy.

#### <span id="page-7-2"></span>6.2. Сache-server

Основные заголовки ответов на запросы метаданных от сервиса cache-server:

- $\bullet$  Date: Fri, 06 Apr 2018 11:46:49 GMT дата и время генерации ответа на запрос.
- Cache-Control: max-age=600 период актуальности данных в секундах от момента текущего запроса. При анализе необходимо учитывать содержимое заголовка X-Caching.
- Expires: Fri, 06 Apr 2018 21:46:10 GMT время истечения срока актуальности данных.
- X-Caching: true, если ответ на запрос получен из кэша, false, если сделан запрос к нижележащему серверу данных.
- X-Correlation-Id: 7c37012e-c342-47ec-9c37-e42dad70f83c идентификатор запроса.
- ETag: "0bbb6e208526e295e677564c82e062f0" тег (идентификатор) версии запрошенного ресурса.
- Last-Modified: Fri, 06 Apr 2018 11:46:10 GMT дата и время последней модификации данных на кэшсервере.
- **•** Server: CacheServer v3.3.0 имя и версия сервера.

Заголовок X-Correlation-Id присутствует во всех ответах на запросы от сервиса cache-server, кроме некоторых случаев ошибок обработки запроса. При этом если заголовок передан клиентом в исходном запросе, то он передается на нижележащий сервер и также будет указан в ответе. Если в исходном запросе заголовок отсутствует, то он генерируется по правилу UUID4 и отправляется на нижележащий сервер.

При прерывании запроса клиентом или истечении таймаута балансировщика запрос от сервиса cache-server к нижележащему серверу не будет прерван и в случае его корректного выполнения ответ будет сохранен в кэш.

Сервис cache-server работает в неблокирующем асинхронном режиме. Длительное ожидание получения ответа от нижележащих серверов не препятствует получению данных из кэша.

Задать правила обработки и кэширования запросов можно также через настройки конфигурации proxy-conf. yml схемы URL. Параметры настроек приведены в таблице ниже.

Изменение конфигурации proxy-conf.yml, заданной по умолчанию в чарте CacheServer, производится добавлением в helmfile CacheServer параметра ProxyConf, в котором приводится полная конфигурация, либо редактированием Config Map (после редактирования Config Map необходимо пересоздать поды сервиса cacheserver).

### <span id="page-7-3"></span>6.3. Static-proxy

Основные заголовки ответов на запросы файлов от сервиса static-proxy:

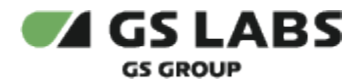

- $\bullet$  Date: Fri, 06 Apr 2018 12:57:49 GMT время генерации ответа на запрос.
- ETag: "5ab90ed6-9f" идентификатор файла.
- Last-Modified: Mon, 26 Mar 2018 15:16:38 GMT время последней модификации данных на бэкенд сервере.
- $\bullet$  Server: nginx/1.11.13 имя и версия сервера.
- X-Cache-Status: HIT состояние данных запроса в кэше (HIT, MISS, EXPIRED).

#### <span id="page-8-0"></span>6.4. Балансировщик нагрузки

Настройка балансировщика нагрузки производится путем редактирования helm-файла. Правила направления запросов клиентов на бэкенд-сервисы задаются в ingress.yaml. Подробнее см. Руководство по установке. Просмотр текущих правил и их редактирование (без сохранения в репозиторий) доступны по командам:

```
kubectl describe ing INGRESSNAME -n NAMESPACE kubectl edit ing INGRESSNAME -n NAMESPACE
```
Описание доступных настроек балансировщика нагрузки доступно в документации продукта NGINX Ingress Controller.

Далее приведены некоторые доступные параметры, задаваемые в helmfile:

#### <span id="page-8-1"></span>6.5. Keepalived

C помощью сервиса keepalived реализуются "плавающие" виртуальные IP-адреса между нодами кластера, по которым происходит обращение к CACHE SERVER через dns.

Общая схема работы следующая:

- На каждой ноде кластера разворачивается по одному контейнеру балансировщика нагрузки и сервиса keepalived. Как только контейнеры разворачиваются, keepalived присваивает одной из нод указанный виртуальный IP-адрес.
- Эта нода становится master нодой, остальные backup нодами.
- $\bullet$ Каждый keepalived-контейнер периодически отправляет запросы к балансировщику, который расположен с ним на хосте, и проверяет, что ответ имеет определенный код. Если в результате двух последовательных проверок от балансировщика на master ноде не получены ответы по истечении назначенного таймаута или получены ответы с кодом, отличным от установленного, keepalived переназначает виртуальный IP-адрес на одну из backup нод с работающим балансировщиком. Соответствующая нода переходит в статус master.

Текущая конфигурация keepalived доступна через соответствующий объект configmap.

Виртуальные адреса задаются на этапе установки и могут быть изменены согласно инструкции в Руководстве по установке.

#### <span id="page-8-2"></span>6.6. Хранилище данных Redis

Для хранения данных CACHE SERVER использует два хранилища Redis Sentinel.

Одно из хранилищ (Redis Sentinel Cache) используется для хранения запросов метаданных. Хранение организовано в ключах вида cache\_server:url\_<hash\_url>.

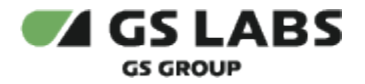

Конфигурационные настройки Redis Sentinel доступны через соответствующий Config Map. При необходимости изменения конфигурации отредактируйте настройки в configmap и выполните команду удаления имеющихся подов Redis, запустив таким образом процесс создания новых подов.

Второе хранилище Redis Sentinel Queue используется для хранения данных об активных исходящих запросах кэш-сервера, находящихся в обработке бэкенд-сервисами. Ключи вида cache\_server: in\_progress\_<server>\_<hash\_url> указывают на то, что запрос с данным url уже находится в обработке бэкендсервисом <server>, ключ cache\_server:total\_in\_progress\_<server> содержит счетчик общего количества активных запросов от CACHE SERVER на отдельном бэкенд-сервисе.

# <span id="page-10-0"></span>7. Логирование и структура данных

Сбор логов и отправка на серверы-агрегаторы производится сервисом filebit. Настройка и конфигурирование сервиса происходит при помощи helmfile и в данном руководстве не рассматривается. Параметры и конфигурация сбора логов указываются отделом автоматизации GS Labs.

## <span id="page-10-1"></span>7.1. Cache-server

В таблице ниже перечисляются основные поля в логах cache-server:

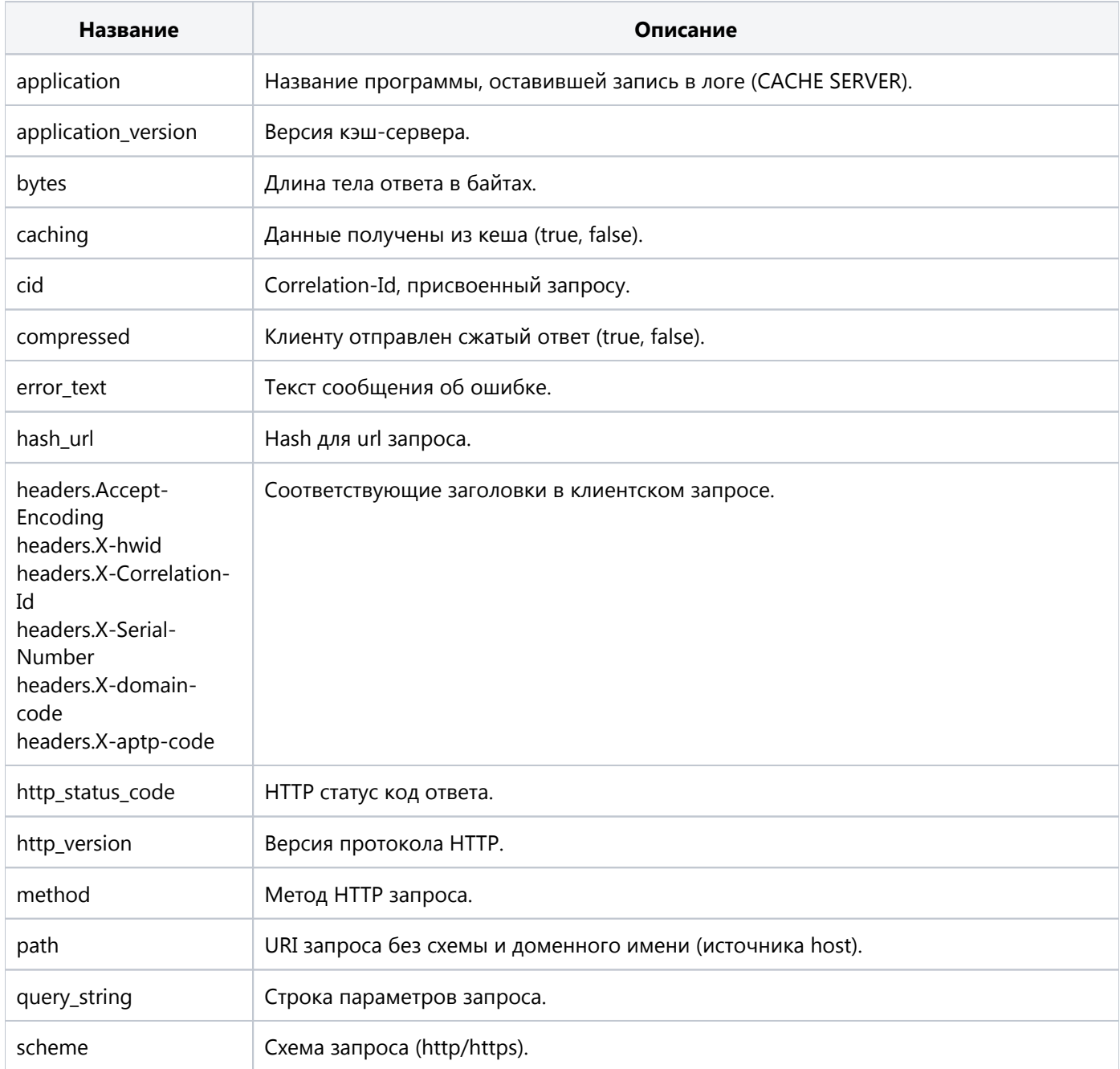

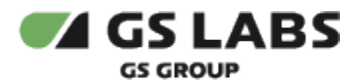

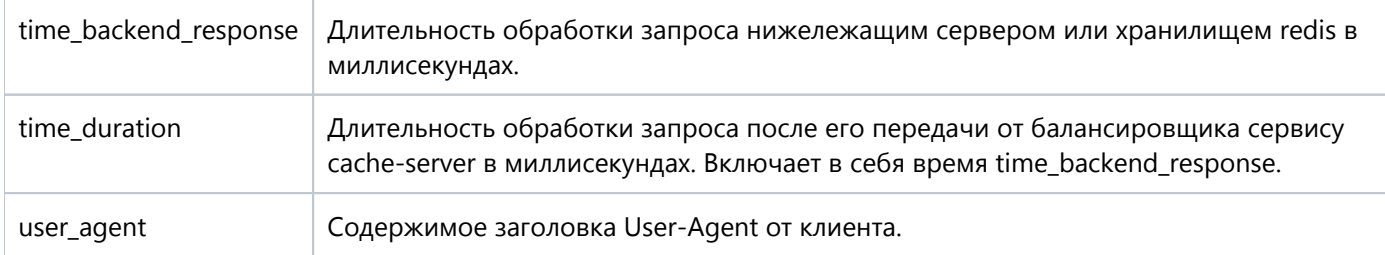

# <span id="page-11-0"></span>7.2. Static-proxy

В таблице ниже перечисляются основные поля в логах static-proxy:

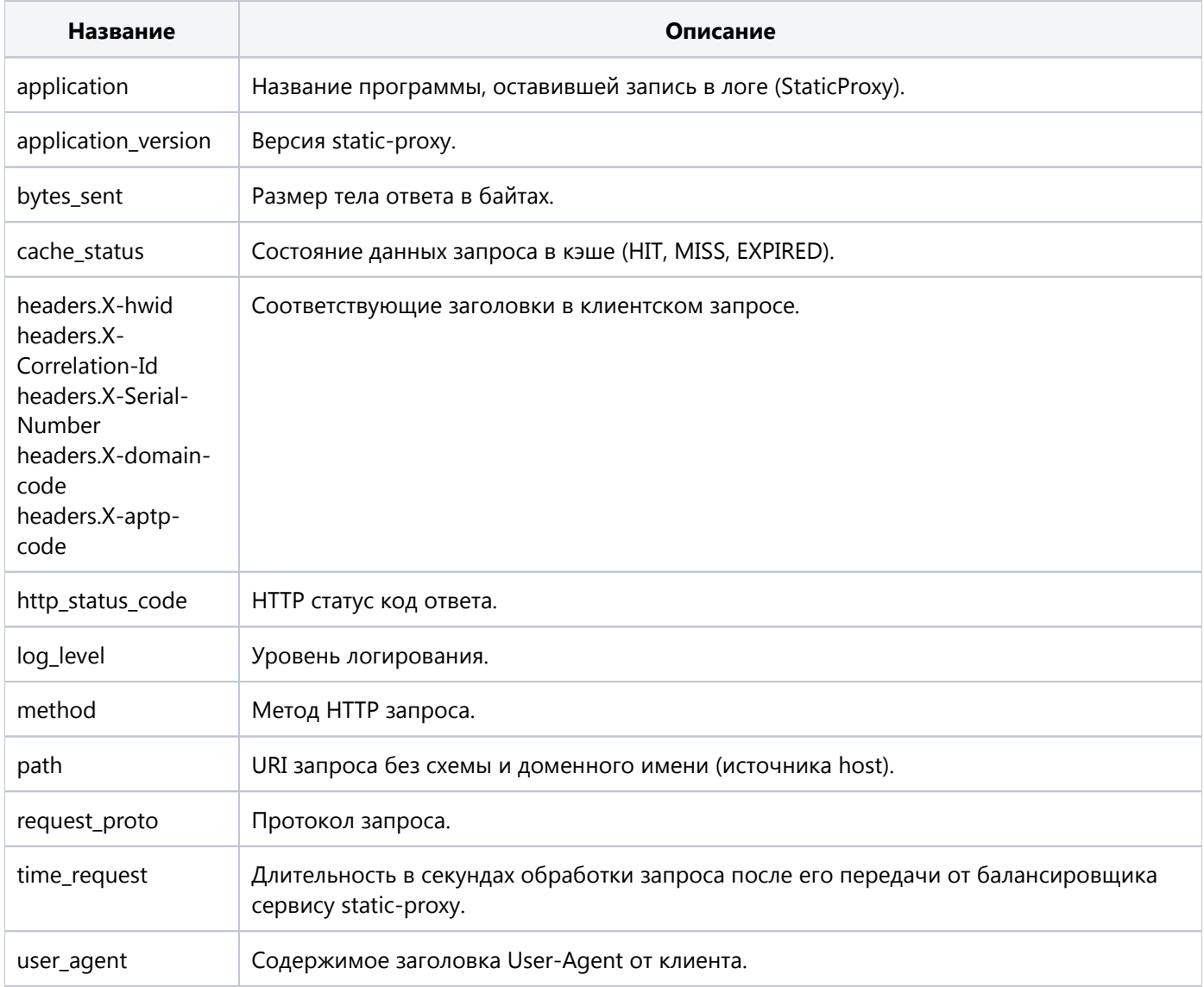

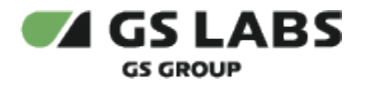

### <span id="page-12-0"></span>7.3. Балансировщик нагрузки

Описание структуры данных логирования балансировщика можно найти в документации продукта Nginx. В таблице ниже перечисляются поля в логах балансировщика nginx-ingress-controller, включенные по умолчанию:

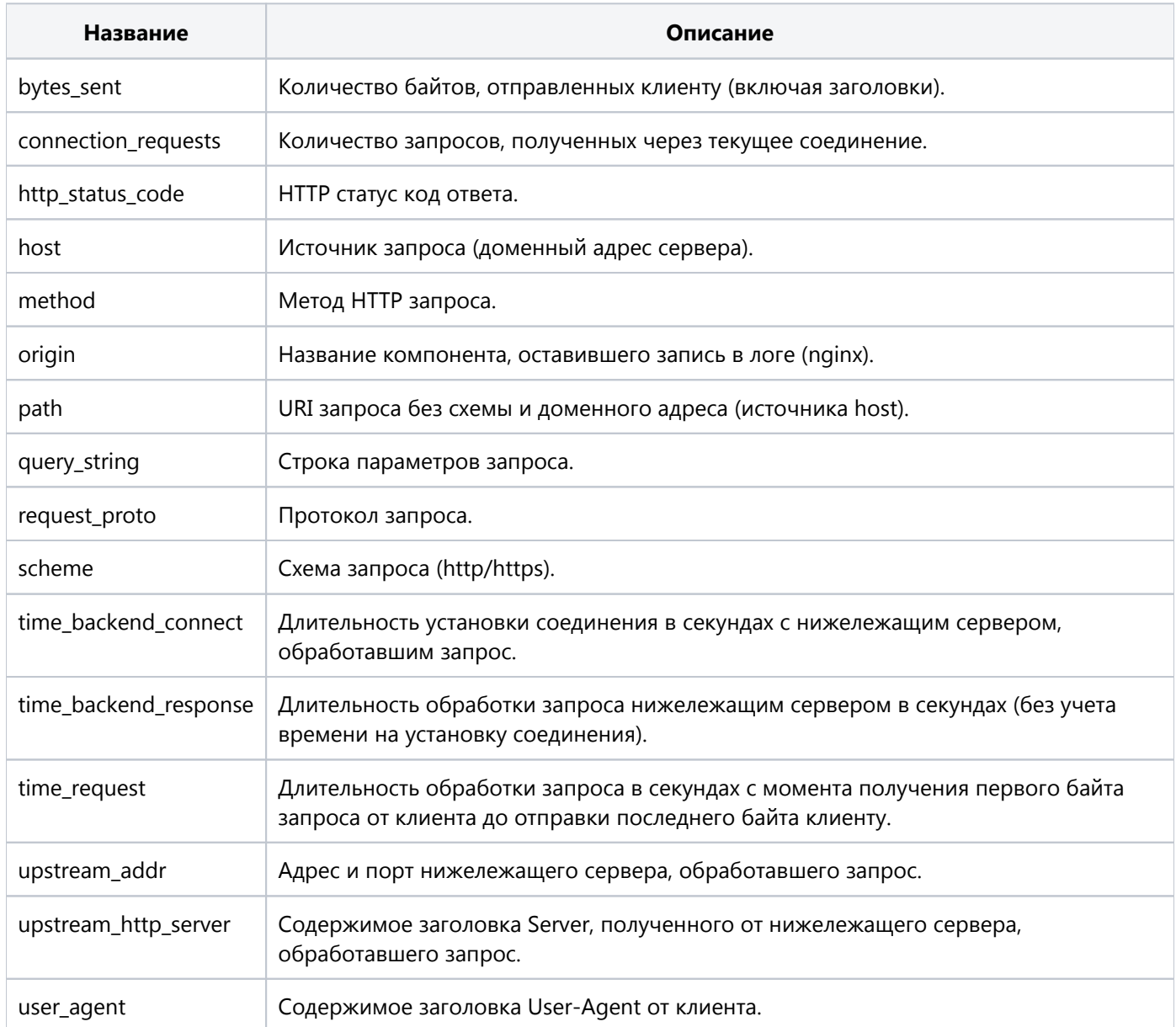

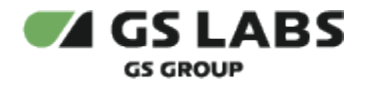

# <span id="page-13-0"></span>8. Метрики

Сервис реализован в виде API для целей мониторинга. Формат построения ответа - JSONAPI.

Для получения метрик необходимо наличие Prometheus в системе.

<span id="page-13-1"></span>8.1. Количество запросов в обработке на бэкенд-серверах

#### <span id="page-13-2"></span>**8.1.1. Получение количества запросов, находящихся в обработке бэкенд-серверами**

Метрика для получения количества исходящих запросов кэш-сервера, находящихся в обработке бэкендсерверами.

Формат:

GET /metrics/queue\_size/

#### Пример ответа:

```
HTTP 200 OK 
Content-Type: application/json 
\mathbf{r} {"blackout":0},
   {"mds_manager":0},
   {"mds_storage":1},
   {"mds_search":0},
   {"fas":0}
]
```
### <span id="page-13-3"></span>8.2. Доступность сервисов

#### <span id="page-13-4"></span>**8.2.1. Получение статуса подключения к Redis Sentinel Queue**

Метрика-индикатор доступности Redis Sentinel Queue - хранилища данных о количестве исходящих запросов, находящихся в обработке бэкенд-серверами (true, false).

Формат:

GET /metrics/service\_backend/

Пример ответа:

```
HTTP 200 OK 
Content-Type: application/json 
{ 
   "service_backend": true 
  }
```
#### <span id="page-13-5"></span>**8.2.2. Получение статуса подключения к Redis Sentinel Cache**

Метрика-индикатор доступности Redis Sentinel Cache (true, false).

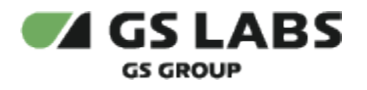

Формат:

### GET /metrics/cache\_backend/

### Пример ответа:

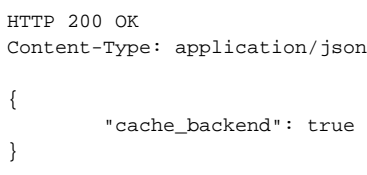

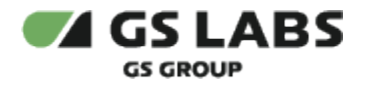

# <span id="page-15-0"></span>9. Расширение Geomixer

Данное расширение не является обязательным, включение или не включение данного расширения по желанию заказчика.

Geomixer - это расширение для получения информации по клиентскому IP (на данный момент только по v4).

При включении, подмешивает в GET параметры проксируемого запроса: ?country=RU&region=RU-MOW&anonymous\_proxy=true

#### **Индексы**

Для централизованного хранения данных используется Redis.

#### **Обновление индексов**

Для обновления используется подход с переключением индексов (активный/неактивный).

При первом запуске данные загружаются в индекс с префиксом \* 1, после успешной загрузки он устанавливается активным

 при последующем обновлении будет создан индекс с префиксом \*\_2, после успешной загрузки он устанавливается активным, т.е. пока происходит обновление, клиенты будут ходить к старым данным, но это не критично, т.к. обновление осуществляется быстро и данные по IP меняются не часто;

 при последующем обновлении будет пересоздан индекс с префиксом \*\_1, после успешной загрузки он устанавливается активным;

и так по кругу.

#### <span id="page-15-1"></span>9.1. Локации - geoip:location\_data

В индексе хранятся данные о стране и регионе по сетям. Для хранения используется Sorted Set.

Для поиска используется паттерн IP Range Indexing.

В ключе кодируется network:country\_iso\_code:subdivision\_1\_iso\_code.

Формат данных:

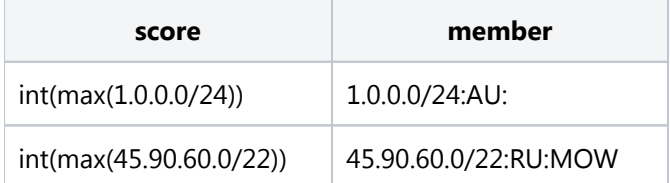

#### <span id="page-15-2"></span>9.2. Анонимные прокси - geoip:anon\_proxies

В индексе хранятся флаги анонимности по сетям. Для хранения используется Sorted Set.

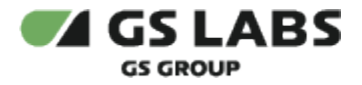

Для поиска используется паттерн IP Range Indexing.

В ключе кодируется network:is\_anonymous.

Формат данных:

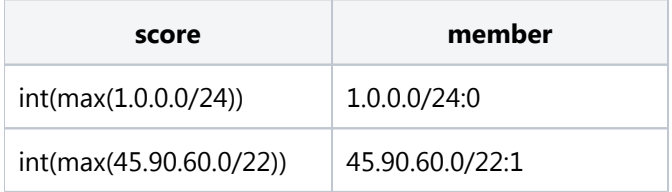

### <span id="page-16-0"></span>9.3. Выходные ноды TOR - geoip:tor\_exit\_nodes

В индексе хранится Set IP адресов выходных нод.

Формат данных: 1.1.1.1, 2.2.2.2, X.X.X.X

#### <span id="page-16-1"></span>9.4. Загрузка данных

Загрузить все индексы можно одной командой:

./geomixer.py update --maxmind-license-key <license\_key> --maxmind-city-db-type <db>

Вместо <license\_key> необходимо указать лицензионный ключ от аккаунта maxmind, после чего будут загружены CSV файлы с локациями и городами (пример файлов).

Вместо необходимо указать тип базы городов - lite2 (GeoLite2 бесплатная) или ip2 (GeoIP2 платная).

Есть возможность загрузить базу анонимных прокси из maxmind, но для этого нужна платная подписка на их сервис (файл можно передать через аргумент --maxmind-anon-ip-blocks-path).

При указании ключа maxmind будет осуществлена попытка загрузки их БД анонимных прокси.

Если не получиться загрузить анонимные прокси из maxmind, то данные будут заполнятся из списка ASN адресов (флаг анонимности устанавливается в true, если его asn\_id попадает в этот список, логика взята из [https://github.com/Umkus/ip-index\)](https://github.com/Umkus/ip-index).

По умолчанию база выходных нод тора заполняется из списка.

Можно передать свои файлы при помощи команды:

**./geomixer.py update --help**

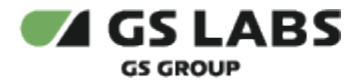

#### <span id="page-17-0"></span>**9.4.1. Описание всех возможностей команды:**

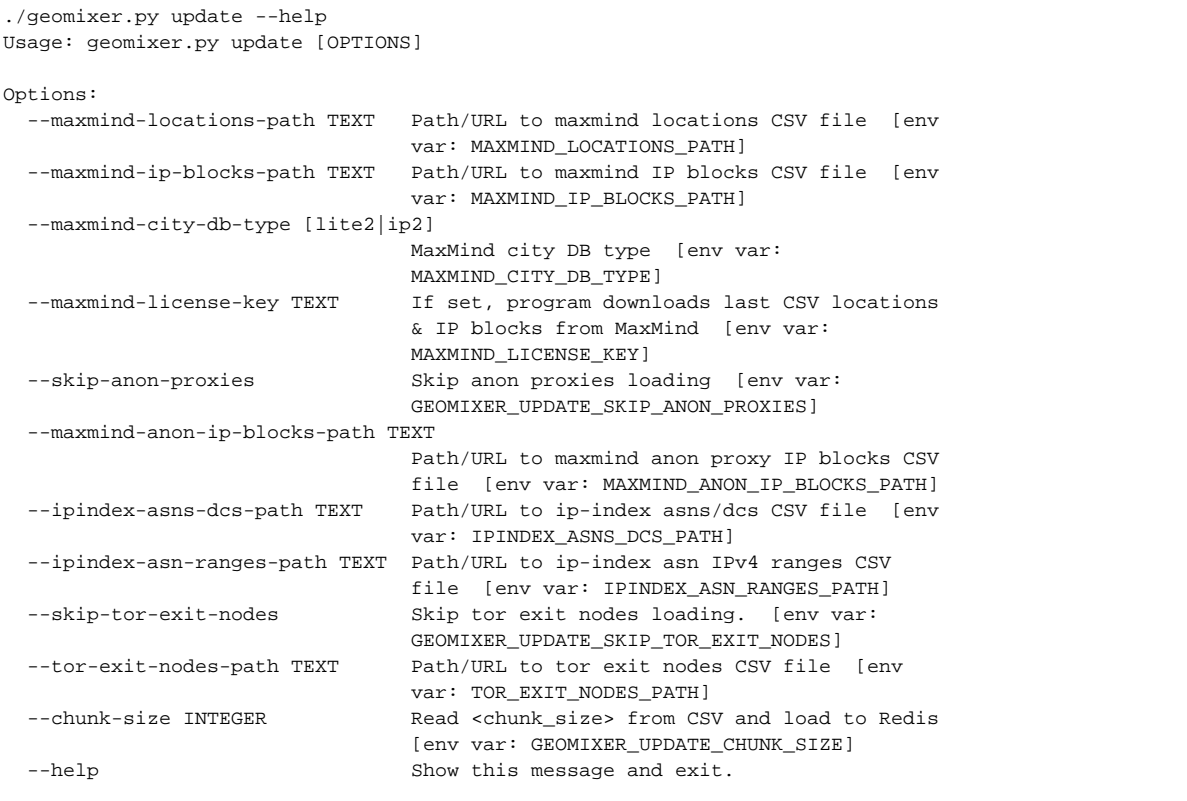

#### <span id="page-17-1"></span>9.5. Получение информации по IP в консоли

После загрузки всех БД, вы можете проверить любые IP адреса при помощи команды:

```
./geomixer.py ipinfo 0.0.0.0 127.0.0.1
ip: 0.0.0.0, country_iso_code: None, subdivision_1_iso_code: None, anon_proxy: False, tor_exit_node: False
ip: 127.0.0.1, country_iso_code: None, subdivision_1_iso_code: None, anon_proxy: False, tor_exit_node: False
```
#### <span id="page-17-2"></span>9.6. Удаление всех данных

При необходимости можно удалить все данные geomixer из redis при помощи команды:

#### **./geomixer.py rm**

#### <span id="page-17-3"></span>9.7. Интеграция с CacheServer

Для включения геомиксера, необходимо добавить в proxy-conf.yml параметр "geomixer: true".

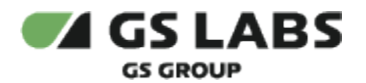

service\_a: base\_url: http://mockserver:7011 methods: [ GET, HEAD ] limit: 10 url patterns: - startswith: api/persons cache: 5  $mult: 2.5$ geomixer: true

Если сервис выкатывается на тестовое окружение без возможности определения IP клиента на стороне балансера, то следует указать переменную окружения "CS\_FAKE\_IP\_ON=true".

Это позволит протестировать функционал, передав IP в заголовке X-Fake-IP (настраивается через переменную окружения CS\_FAKE\_IP\_HEADER).

```
curl --location --request GET 'http://127.0.0.1:8009/api/persons' --header 'X-Fake-IP: 161.35.221.166'
curl --location --request GET 'http://127.0.0.1:8009/api/persons' --header 'X-Fake-IP: 161.35.221.166
```
 ${...,$  "path":"/api/persons/?country=DE&region=DE-HE&anonymous\_proxy=true","query\_string":"-", ...}

```
{..., "path":"/api/persons/?country=RU&region=RU-SPE","query_string":"-", ...}
```
По логам видно, что в проксируемый запрос подставились дополнительные параметры.

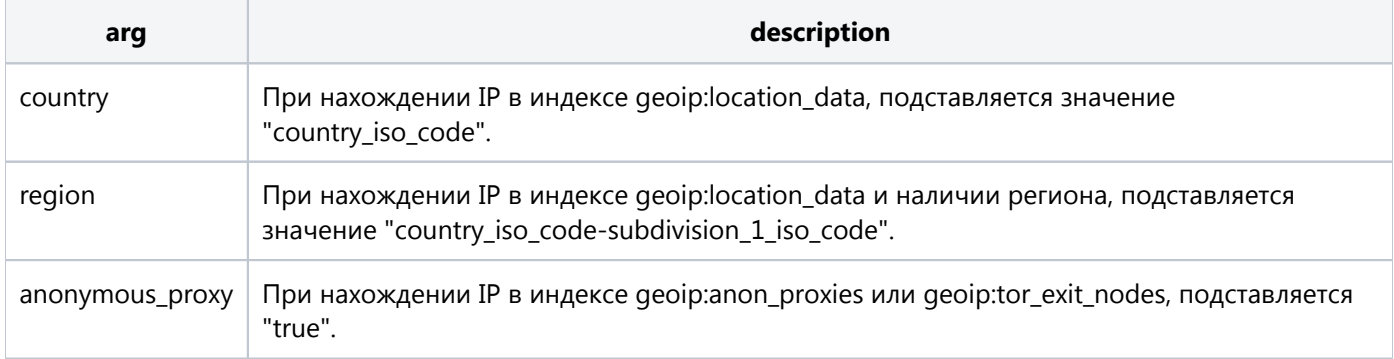

© ООО "Цифра", 2017-2024.

Документация "DRE Advanced Media Platform CACHE SERVER. Руководство администратора" является объектом авторского права. Воспроизведение всего произведения или любой его части воспрещается без письменного разрешения правообладателя.